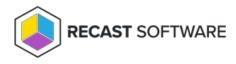

## **View Recast Agents**

Last Modified on 05.21.25

## The Recast Agents page lists all agents installed in your environment.

## Recast Agents

| Computer Name | ▼ Connected ↓ | Ŧ | Last Connected    | T | Gateway   | Ŧ | Version <b>Y</b> | Authorized | ٣ | Actions |   |
|---------------|---------------|---|-------------------|---|-----------|---|------------------|------------|---|---------|---|
| DEVICE 101    | ×             |   | 5/14/2025 7:30 PM |   | GATEWAY 1 |   | 5.9.2505         | ~          |   | /       | 1 |
| DEVICE 102    | ~             |   | 5/14/2025 7:30 PM |   | GATEWAY 1 |   | 5.9.2505         | ~          |   | /       |   |
| DEVICE 103    | ×             |   | 5/14/2025 7:30 PM |   | GATEWAY 1 |   | 5.9.2505         | ~          |   | /       |   |

Agent details and actions:

- **Connected** Checked if the agent is connected to an agent gateway
- Last Connected Date and time when the agent last connected to an agent gateway, converted to local time on the client side
- Gateway Displays the agent gateway to which the agent is connected or was last connected
- Version Displays the Recast Software version that the agent is running
- Authorized Checked if the agent is available to run actions. You can manually authorize or unauthorize an agent, if needed.

An authorized agent will not show as Connected if:

- The agent is not connected to an agent gateway (even if the gateway is connected to RMS)
- The agent is connected to an agent gateway that is not connected to RMS
- A certificate on the client is not functioning properly
- Actions
  - Edit an agent To edit agent details, click the Edit icon to the right of the agent. Edit agent authorization, if needed, and click Update.
  - Delete an agent Remove the agent from the database and revoke the client certificate. To delete an agent, click the Delete icon to the right of the agent you want to remove and confirm the deletion.

NOTE: You will need to delete a disconnected agent before you can force it to re-enroll.

Copyright © 2025 Recast Software Inc. All rights reserved.